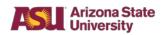

| Workday Report                         | Description                                                                                                    | Current                                                                      | Notable Improvements                                                                                                    |
|----------------------------------------|----------------------------------------------------------------------------------------------------|------------------------------------------------------------------------------|----------------------------------------------------------------------------------------------------|
| Name                                   |                                                                                                    | Equivalent Report                                                            |                                                                                                    |
| Academic Employee<br>Available Balance | This report is run by the<br>Academic Employee<br>Worktag and displays the<br>Available Balance by<br>funding source, Research<br>Incentive Distribution,<br>Investigator Incentive<br>Funds, Start Up Funds<br>and Other.                                                                                                    | No current report                                                            | The user can view the<br>activity related to the<br>Academic Employee<br>Worktag across applicable<br>funding sources.                                |
| Award Detail                           | This report allows the user<br>to view various Award-<br>level details such as the<br>lead PI, status, sponsor<br>and Award amounts.<br>This report will be used<br>similar to Data<br>Warehouse information to<br>easily find, review and<br>export Award-related<br>details.                                                                | No current report                                                            | The user can view Award<br>details in the FMS that<br>were previously only<br>available in ERA.                                                       |
| Budget by Worktags<br>– Award          | This report allows the user<br>to locate and review all<br>budget transactions<br>recorded in the FMS<br>associated with one to<br>many Awards and their<br>associated grant<br>accounts.<br>This report will be used<br>similar to Data<br>Warehouse information to<br>easily find and review<br>posted budgets at the<br>transaction level. | Detail of Budget<br>Transactions by<br>Agency/Org<br>Advantage Web<br>Report | The user will be able to<br>easily view all details<br>associated with an Award<br>budget; previously, only<br>grant-account detail was<br>available. |

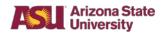

| Workday Report                                      | Description                                                                                                    | Current                                                             | Notable Improvements                                                                                                    |
|-----------------------------------------------------|----------------------------------------------------------------------------------------------------|---------------------------------------------------------------------|----------------------------------------------------------------------------------------------------|
| Name<br>Budget Position<br>Control for ERE          | This report allows the user<br>to track ERE position<br>control utilizing multiple<br>views including program,<br>ASU position ID, Employee<br>ID, and other optional<br>Worktags.<br>This report will be used for<br>tracking and identifying<br>budget control for ERE on<br>an individual-employee or<br>unit total basis and will<br>provide the necessary data<br>to make adjustments,<br>explain variances and                                                                                                    | Equivalent Report<br>Budget Position<br>Control dashboard<br>report | Significantly more options<br>for filtering and viewing<br>data than is currently<br>provided. Access is limited<br>to the following roles: Cost<br>Center Manager,<br>Department Accountant,<br>Provost/EVP, Dean/VP<br>and Cost Center Budget<br>Analyst. |
| Budget Position<br>Control for<br>Personal Services | <ul> <li>explain variances and<br/>project payroll expenses.</li> <li>This report allows the user<br/>to track position control<br/>utilizing multiple views<br/>including program, ASU<br/>position ID, Employee ID,<br/>and other optional<br/>Worktags.</li> <li>This report will be used for<br/>tracking and identifying<br/>budget control for payroll on<br/>an individual-employee or<br/>unit total basis and will<br/>provide the necessary data<br/>to make adjustments,<br/>explain variances and<br/>project payroll expenses.</li> </ul> | Budget Position<br>Control dashboard<br>report                      | Significantly more options<br>for filtering and viewing<br>data than is currently<br>provided. Access is limited<br>to the following roles: Cost<br>Center Manager,<br>Department Accountant,<br>Provost/EVP, Dean/VP<br>and Cost Center Budget<br>Analyst. |

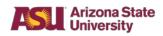

| Workday Report                                                | Description                                                                                                    | Current           | Notable Improvements                                                                                                    |
|---------------------------------------------------------------|----------------------------------------------------------------------------------------------------|-------------------|----------------------------------------------------------------------------------------------------|
| Name                                                          |                                                                                                    | Equivalent Report |                                                                                                    |
| Budget to Actuals –<br>General Operating                      | This report allows the user<br>to track general operating<br>budget at the Cost Center,<br>Cost Center Hierarchy,<br>Program and Spend<br>Category Hierarchy level.<br>This report can determine<br>the availability of general<br>operating resources from<br>the highest possible level<br>and assist the user in<br>tracking and projecting<br>spend of general<br>operating resources at an<br>overall Program level.                                         | No current report | The user can<br>simultaneously view all<br>general operating<br>programs that are attached<br>to a specific Cost Center<br>and all Cost Centers that<br>are attached to a specific<br>general operating<br>Program.<br>The user is able to view<br>each transaction and the<br>underlying support without<br>having to access hard<br>copies or electronic<br>storage files. |
| Budget to Actuals –<br>General Operating<br>by Ledger Account | This report allows the user<br>to track all general<br>operating resources by<br>ledger account at a higher<br>level than the Budget to<br>Actuals – General<br>Operating by Spend<br>Category.<br>This report will be used to<br>track current available<br>balances at a higher level<br>for general operating<br>balances and shows<br>outstanding pre-<br>encumbrances,<br>encumbrances and<br>posted expenses against<br>available expenditure<br>authority. | No current report | The user can run a<br>standardized report at the<br>ledger account level to<br>track all general operating<br>funds and access the<br>detailed transactions that<br>comprise the various pre-<br>encumbrances,<br>encumbrances, other<br>reserves and actual<br>expenses posted to the<br>FMS.                                                                               |

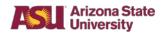

| Workday Report<br>Name                                                                        | Description                                                                                                    | Current<br>Equivalent Report | Notable Improvements                                                                                                    |
|-----------------------------------------------------------------------------------------------|----------------------------------------------------------------------------------------------------|------------------------------|----------------------------------------------------------------------------------------------------|
| Budget to Actuals –<br>General Operating<br>by Ledger Account<br>and Cost Center<br>Hierarchy | This report allows the user<br>to track all general<br>operating resources by<br>Ledger Account and Cost<br>Center Hierarchy at a<br>higher level than the<br>Budget to Actuals –<br>General Operating Report<br>by Spend Category.<br>This report can track<br>current available balances<br>at a higher level for<br>general operating<br>balances and show<br>outstanding pre-<br>encumbrances,<br>encumbrances and<br>posted expenses against<br>available expenditure<br>authority. | No current report            | The user can run a<br>standardized report at the<br>Ledger Account level to<br>track all general operating<br>funds and access the<br>detailed transactions that<br>comprise the various pre-<br>encumbrances,<br>encumbrances, other<br>reserves and actual<br>expenses posted to the<br>FMS. |

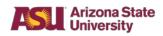

| Workday Report                                                                | Description                                                                                                    | Current           | Notable Improvements                                                                                                    |
|-------------------------------------------------------------------------------|----------------------------------------------------------------------------------------------------|-------------------|----------------------------------------------------------------------------------------------------|
| Name                                                                          | Description                                                                                                    | Equivalent Report |                                                                                                    |
| Budget to Actuals –<br>General Operating<br>by Program and<br>Spend Category  | This report allows the user<br>to track general operating<br>expenditure authority at a<br>Spend Category level by<br>Cost Center, Cost Center<br>Hierarchy, Program and/or<br>Program Hierarchy.<br>This report can track current<br>available balances at a<br>more granular level for<br>general operating balances<br>and shows outstanding pre-<br>encumbrances, and posted<br>expenses against available<br>expenditure authority. This<br>will assist units and<br>departments with ongoing<br>tracking of spend and<br>outstanding encumbrances<br>by Spend Category. | No current report | The user can run a<br>standardized report at a high<br>or low level to track all<br>general operating funds and<br>access the detailed<br>transactions that comprise<br>the various pre-<br>encumbrances,<br>encumbrances, other<br>reserves and actual<br>expenses posted to the FMS.                                                     |
| Budget to Actuals –<br>General Operating –<br>Program and Cost<br>Center View | This report allows the user<br>to track general operating<br>budget at the Cost Center,<br>Cost Center Hierarchy,<br>Program and/or Program<br>Hierarchy level.<br>This report will be used to<br>determine the availability of<br>general operating resources<br>from the highest possible<br>level and assist the user in<br>tracking and projecting<br>spend of general operating<br>resources at an overall<br>program level.                                                                                                    | No current report | The user can simultaneously<br>view all general operating<br>programs attached to a<br>specific Cost Center and all<br>Cost Centers attached to a<br>specific general operating<br>program.<br>The user can view each<br>transaction and the<br>underlying support without<br>having to access hard copies<br>or electronic storage files. |

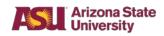

| Workday Report               | Description                                                                                                    | Current           | Notable Improvements                                                                                                    |
|------------------------------|----------------------------------------------------------------------------------------------------|-------------------|----------------------------------------------------------------------------------------------------|
| Name                         |                                                                                                    | Equivalent Report |                                                                                                    |
| Budget to Actuals –<br>Gift  | This report allows the user<br>to track gift expenditure<br>authority at a Spend<br>Category level by Gift.                                                                                                    | No current report | The user can run a<br>standardized report at either<br>a high or low level to track all<br>Gift funds and access the<br>detailed transactions that                                                                                                    |
|                              | This report can track current<br>available balances at a<br>more granular level for gift<br>balances and shows<br>outstanding pre-<br>encumbrances, and posted<br>expenses against available<br>expenditure authority. This<br>will assist units and<br>departments with ongoing<br>tracking of spend and<br>outstanding encumbrances<br>by Spend Category.                                                         |                   | comprise the various pre-<br>encumbrances,<br>encumbrances, other<br>reserves and actual<br>expenses posted to the FMS.                                                                                                    |
| Budget to Actuals –<br>Grant | This report allows the user<br>to track grant expenditure<br>authority at a Spend<br>Category level by Grant.<br>This report can track current<br>available balances at a<br>more granular level for grant<br>balances and shows<br>outstanding pre-<br>encumbrances,<br>encumbrances, and posted<br>expenses against available<br>expenditure authority. This<br>will assist units and<br>departments with ongoing | No current report | The user can run a<br>standardized report at a high<br>or low level to track all grant<br>funds and access the detailed<br>transactions that comprise<br>the various pre-<br>encumbrances,<br>encumbrances, other<br>reserves and actual<br>expenses posted to the FMS. |
|                              | tracking of spend and<br>outstanding encumbrances<br>by Spend Category.                                                                                                    |                   |                                                                                                    |

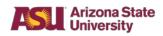

| Workday Report                                    | Description                                                                                                    | Current           | Notable Improvements                                                                                                    |
|---------------------------------------------------|----------------------------------------------------------------------------------------------------|-------------------|----------------------------------------------------------------------------------------------------|
| Name                                              | •••••                                                                                                    | Equivalent Report | •                                                                                                    |
| Budget to Actuals -<br>Local                      | This report allows the user<br>to track local budget at the<br>Cost Center, Cost Center<br>Hierarchy, Program,<br>Revenue and Spend<br>Category Hierarchy level.<br>This report can determine                                                                                                    | No current report | The user can simultaneously<br>view all general operating<br>programs that are attached to<br>a specific Cost Center and all<br>Cost Centers that are<br>attached to a specific local<br>Program.                                                                            |
|                                                   | the availability of local<br>resources from the highest<br>possible level and assist the<br>user in tracking and<br>projecting spend of general<br>operating resources at an<br>overall Program level.                                                                                                    |                   | The user can view each<br>transaction and the<br>underlying support without<br>having to access hard copies<br>or electronic storage files.                                                                                                    |
| Budget to Actuals –<br>Local by Ledger<br>Account | This report allows the user<br>to track all local resources<br>by Ledger Account at a<br>higher level.<br>This report can track current<br>available balances at a<br>higher level for local<br>balances and show<br>outstanding pre-<br>encumbrances,<br>encumbrances and posted<br>expenses against available<br>expenditure authority. | No current report | The user can run a<br>standardized report at the<br>Ledger Account level to track<br>all local funds and access the<br>detailed transactions that<br>comprise the various pre-<br>encumbrances,<br>encumbrances, other<br>reserves and actual<br>expenses posted to the FMS. |

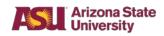

| Workday Report                                                                 | Description                                                                                                    | Current           | Notable Improvements                                                                                                    |
|--------------------------------------------------------------------------------|----------------------------------------------------------------------------------------------------|-------------------|----------------------------------------------------------------------------------------------------|
| Name                                                                           | •                                                                                                    | Equivalent Report | •                                                                                                    |
| Budget to Actuals –<br>Local by Ledger<br>Account and Cost<br>Center           | This report allows the user<br>to track all local resources<br>by Ledger Account and<br>Cost Center at a higher<br>level.<br>This report can track current<br>available balances at a<br>higher level for local<br>balances and show<br>outstanding pre-<br>encumbrances,<br>encumbrances and posted<br>expenses against available<br>expenditure authority.                                  | No current report | The user will be able to run a<br>standardized report at the<br>Ledger Account level to track<br>all local funds and access the<br>detailed transactions that<br>comprise the various pre-<br>encumbrances,<br>encumbrances, other<br>reserves and actual<br>expenses posted to the FMS. |
| Budget to Actuals –<br>Local by Ledger<br>Account and Cost<br>Center Hierarchy | This report allows the user<br>to track local resources by<br>ledger account and cost<br>center hierarchy at a higher<br>level.<br>This report will be used to<br>track current available<br>balances at a higher level<br>for general operating<br>balances and show<br>outstanding pre-<br>encumbrances,<br>encumbrances and posted<br>expenses against available<br>expenditure authority. | No current report | The user will be able to run a<br>standardized report at the<br>ledger account level to track<br>all local funds and access the<br>detailed transactions that<br>comprise the various pre-<br>encumbrances,<br>encumbrances, other<br>reserves and actual<br>expenses posted to the FMS. |

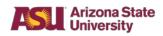

| Workday Report                                   | Description                                                                                                    | Current                                                                                                    | Notable Improvements                                                                                                    |
|--------------------------------------------------|----------------------------------------------------------------------------------------------------|----------------------------------------------------------------------------------------------------|----------------------------------------------------------------------------------------------------|
| Name                                             |                                                                                                    | Equivalent Report                                                                                                    |                                                                                                    |
| Budget Transaction<br>Detail                     | This report allows the user<br>to locate and review all<br>posted budget amendments<br>recorded in the FMS with<br>multiple filter options<br>including Cost Center,<br>Program, Grant, Gift,<br>period, etc.<br>This report will be used<br>similar to Data Warehouse<br>information to easily find<br>and review posted budget<br>amendments at the<br>transaction level.                                                                                                    | Detail of Budget<br>Transactions by<br>Agency/Org<br>Advantage Web<br>Report                                                                 | The user will not have to<br>access the Data Warehouse<br>to review current-year<br>approved budget<br>transactions. In future years,<br>a user will be able to review<br>prior-year budget<br>transactions approved within<br>the FMS.                                                                                                    |
| Detailed Revenue<br>Spend and Ledger<br>Accounts | This report allows the user<br>to locate and review all<br>posted transactions<br>recorded in the FMS, with<br>multiple filter options<br>including Cost Center,<br>Program, Grant, Gift,<br>Project, and Academic<br>Employee, Revenues only,<br>Expenses only and more.<br>The report will be used<br>similar to Data Warehouse<br>information; however, the<br>user can only access<br>posted transactions and will<br>have the ability to query and<br>filter by nearly all Worktag<br>options that are available. | Detail of Funding<br>Sources (611R-W)<br>Advantage Web<br>Report<br>Detail of Funding<br>Uses Reports<br>(611E-W)<br>Advantage Web<br>Report | Advantage Web Reports can<br>only pull one equivalent<br>combination of Cost Center<br>and<br>Program/Gift/Grant/Project<br>and the only available filtering<br>option is transactions by<br>fiscal month. The new<br>Workday report will pull all<br>posted revenue and/or<br>expense transactions at<br>whatever level of granularity<br>a user desires due to the<br>available filtering options.<br>Additionally, this report will<br>allow the user to view each<br>transaction and the<br>underlying support without<br>having to access hard copy<br>or electronic storage files. |

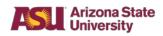

| Workday Report                              | Description                                                                                                    | Current                                                                                                    | Notable Improvements                                                                                                    |
|---------------------------------------------|----------------------------------------------------------------------------------------------------|----------------------------------------------------------------------------------------------------|----------------------------------------------------------------------------------------------------|
| Name                                        |                                                                                                    | Equivalent Report                                                                                                    |                                                                                                    |
| Faculty Startup for<br>Organization         | The report allows the user to<br>review faculty startup<br>accounts by filtering by<br>Academic Employee, Cost<br>Center, Cost Center<br>Hierarchy, Department<br>Reporting Roll, or Program.<br>This report will provide a<br>standardized reporting tool to<br>track faculty startup balances<br>including all funding sources.                                                                                        | There is no current<br>report: Manual<br>tracking by<br>departments in<br>shadow systems or<br>self-generated<br>reporting | The user can track all faculty<br>startup funds and balances<br>for all funding sources by<br>academic employee or review<br>all academic employees that<br>roll to a particular Cost<br>Center or Cost Center<br>Hierarchy.                                                                     |
| Life to Date Report<br>for Programs         | This report allows the user to<br>view life to date balances of<br>summer session, internal<br>Grants and multi-year funds.<br>This report will provide a<br>standardized reporting tool<br>used to track activity<br>balances including all<br>funding sources.                                                                                                    | No current report:<br>Manual tracking by<br>departments in<br>shadow systems or<br>self-generated<br>reporting             | The user will be able to track<br>funds and balances related to<br>multi-year activity.<br>This report will be used<br>similar to Data Warehouse<br>information to easily find and<br>review posted transactions.                                                                                |
| Operational<br>Revenue and Spend<br>- Local | This report allows the user to<br>view carryforward balances,<br>revenues, transfers in,<br>expenses and transfers out<br>before and with<br>encumbrances.<br>This report can determine<br>the available funding for a<br>program separate of<br>outstanding encumbrances.<br>Users can view a high level<br>of total sources and uses for<br>a Program and view detailed<br>transactions that comprise<br>each balance. | Sources and Uses<br>Advantage Web<br>Report                                                                                | The user can simultaneously<br>view all programs attached to<br>a specific Cost Center and all<br>Cost Centers attached to a<br>specific program.<br>The user can view each<br>transaction and the<br>underlying support without<br>having to access hard copies<br>or electronic storage files. |

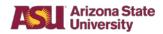

| Workday Report                             | Description                                                                                                    | Current                                                 | Notable Improvements                                                                                                    |
|--------------------------------------------|----------------------------------------------------------------------------------------------------|---------------------------------------------------------|----------------------------------------------------------------------------------------------------|
| Name                                       |                                                                                                    | Equivalent Report                                       |                                                                                                    |
| Outstanding<br>Operational<br>Encumbrances | This report allows the user to<br>view outstanding<br>encumbrance transaction<br>activity related to Cost<br>Center, Fund, Grant,<br>Program, Project or any<br>applicable hierarchies.                              | No current report                                       | The report will include the<br>transaction number, date,<br>type of transaction, supplier,<br>pre-encumbrance or<br>encumbrance amount.                                                                                                    |
| Revenue & Spend<br>for Grants              | This report allows the user to<br>view grant financial<br>summaries, including<br>budget, current expenses,<br>expenses LTD and<br>encumbrances. The report<br>allows for drill-downs into<br>specific transactions. | No current report                                       | The user can view multiple<br>grants at one time and have<br>the option to drill into<br>summaries to obtain<br>additional transaction<br>information.                                                                                                    |
| Sales & Expenditure<br>Activity by Program | This report allows the user to<br>view internal and external<br>sales revenue and total<br>expenses for recharge<br>centers.                                                                                         | No current report                                       | The user can simultaneously<br>view all relevant recharge<br>center programs, quickly view<br>their financial status and drill<br>into transactions as needed.<br>Central administrative units<br>will have more visibility into<br>activities of recharge and<br>external sales units, and will<br>be able to more adequately<br>ensure that all compliance<br>and taxability issues are<br>addressed. |
| Scholarship Balance<br>Report              | This report allows the user to<br>monitor the balance by<br>scholarship and view<br>individual expenses.                                                                                                    | Financial Aid Web<br>Reports<br>Advantage Web<br>Report | The user can view each<br>transaction and the<br>underlying support without<br>having to access hard copies<br>or electronic storage files.                                                                                                    |

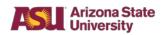

| Workday Report                              | Description                                                                                                    | Current                                                                            | Notable Improvements                                                                                                    |
|---------------------------------------------|----------------------------------------------------------------------------------------------------|------------------------------------------------------------------------------------|----------------------------------------------------------------------------------------------------|
| Name                                        | Decemption                                                                                                    | Equivalent Report                                                                  |                                                                                                    |
| Summary of<br>Revenue (Funding<br>Sources)  | This report allows the user to<br>view all revenues at a<br>summary level by revenue<br>category and see current<br>fiscal month and year-to-date<br>activity.                                                                             | Summary of<br>Funding Uses by<br>Agency/Org (440-<br>W)<br>Advantage Web<br>Report | The user can view each<br>transaction and the<br>underlying support without<br>having to access hard copies<br>or electronic storage files.                                                                                                    |
| Summary of Spend<br>(Funding Uses)          | The report will be used to<br>monitor revenue receipts and<br>provide a baseline for<br>financial forecasting.<br>This report allows the user to<br>view all expenses at a                                                                 | Summary of<br>Funding Uses by                                                      | The user can view each transaction and the                                                                                                    |
| (*                                          | summary level by Spend<br>Category and see current<br>fiscal month and year-to-date<br>activity for expenses and<br>encumbrances.<br>The report will be used to<br>monitor budgets and provide<br>a baseline for financial<br>forecasting. | Agency/Org (400-<br>W)<br>Advantage Web<br>Report                                  | underlying support without<br>having to access hard copies<br>or electronic storage files.                                                                                                    |
| Transfers In and<br>Transfers Out<br>Report | The report allows the user to<br>locate and review all posted<br>transfers in and out recorded<br>in the FMS with multiple filter<br>options including Cost<br>Center, Program, Grant, Gift,<br>Project and other optional<br>Worktags.    | There is no current report.                                                        | The user will not have to<br>access the Data Warehouse<br>to review current-year<br>approved transfers in and out<br>transactions. In future years,<br>a user can review prior-year<br>transfers in and out<br>transactions approved within<br>the FMS. |
|                                             | This report will be used<br>similar to Data Warehouse<br>information to easily find and<br>review posted transfers in<br>and out at the transaction<br>level.                                                                              |                                                                                    |                                                                                                    |

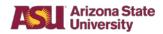

| Workday Report<br>Name                         | Description                                                                                                    | Current<br>Equivalent Report                                            | Notable Improvements                                   |
|------------------------------------------------|----------------------------------------------------------------------------------------------------|-------------------------------------------------------------------------|--------------------------------------------------------|
| Uncommitted<br>General<br>Operating<br>Summary | This report allows the user to<br>view the current available or<br>overspent general operating<br>resources by program for<br>salaries and wages, ERE and<br>all other operating.<br>This report will be used for<br>year-end balancing purposes<br>to ensure that units use their<br>general operating resources. | Uncommitted<br>State Funds<br>Summary (USR4)<br>Advantage Web<br>Report | General improvements in filtering, view and navigation |